## **[eLibrary.ru](http://www.elibrary.ru/)**

Выберите баннер со ссылкой на ресурс e[Library.ru](http://www.elibrary.ru/)

В блоке «Вход» нажмите ссылку [«Регистрация».](https://elibrary.ru/author_info.asp?isnew=1&rpage=)

Заполните все обязательные поля в регистрационной анкете, доступен только в сети УрГУПС.

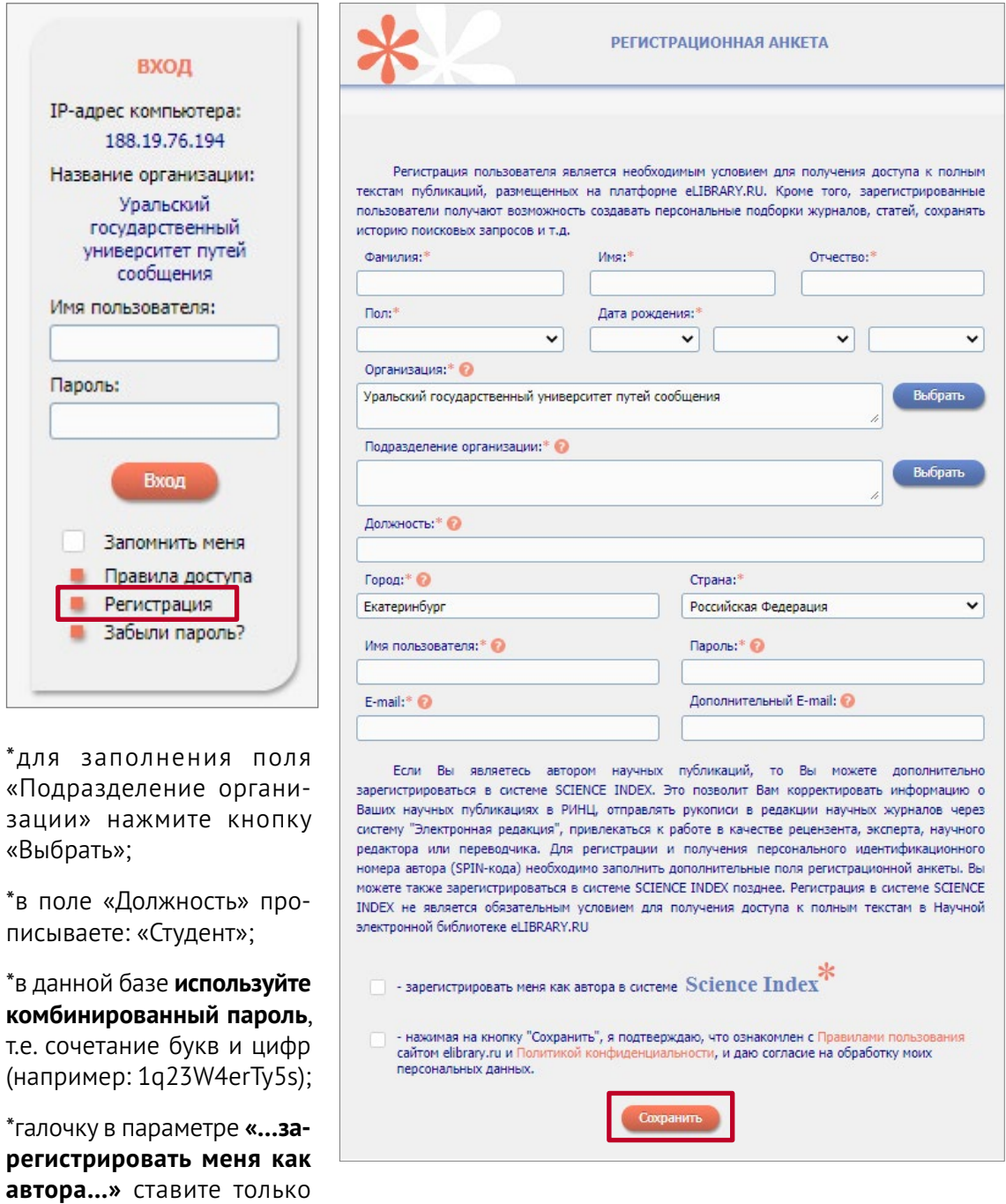

в том случае, если Вы явля-Нажмите кнопку «Сохранить».

етесь автором.